# **Alaska Plan – Middle Mile** Filing Update for 2019

February 6, 2020

1

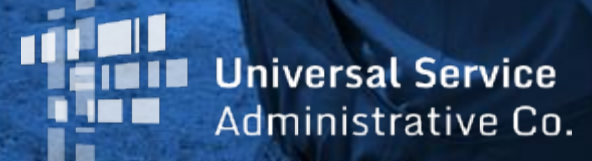

## **Middle Mile Changes for 2019 Filing**

There have been a number of changes to the Middle Mile portal for the 2019 filing period ending March 2<sup>nd</sup>, 2020

- New Node Data CSV Template and New Links Shapefile Template
- Data Representing Year versus Node Year
- Node ID
- File Complete Network Data
- Upload New Node Files to Correct Errors
- Node Certification
- Single Administrative SAC for Filing
- Authorized Portal Users

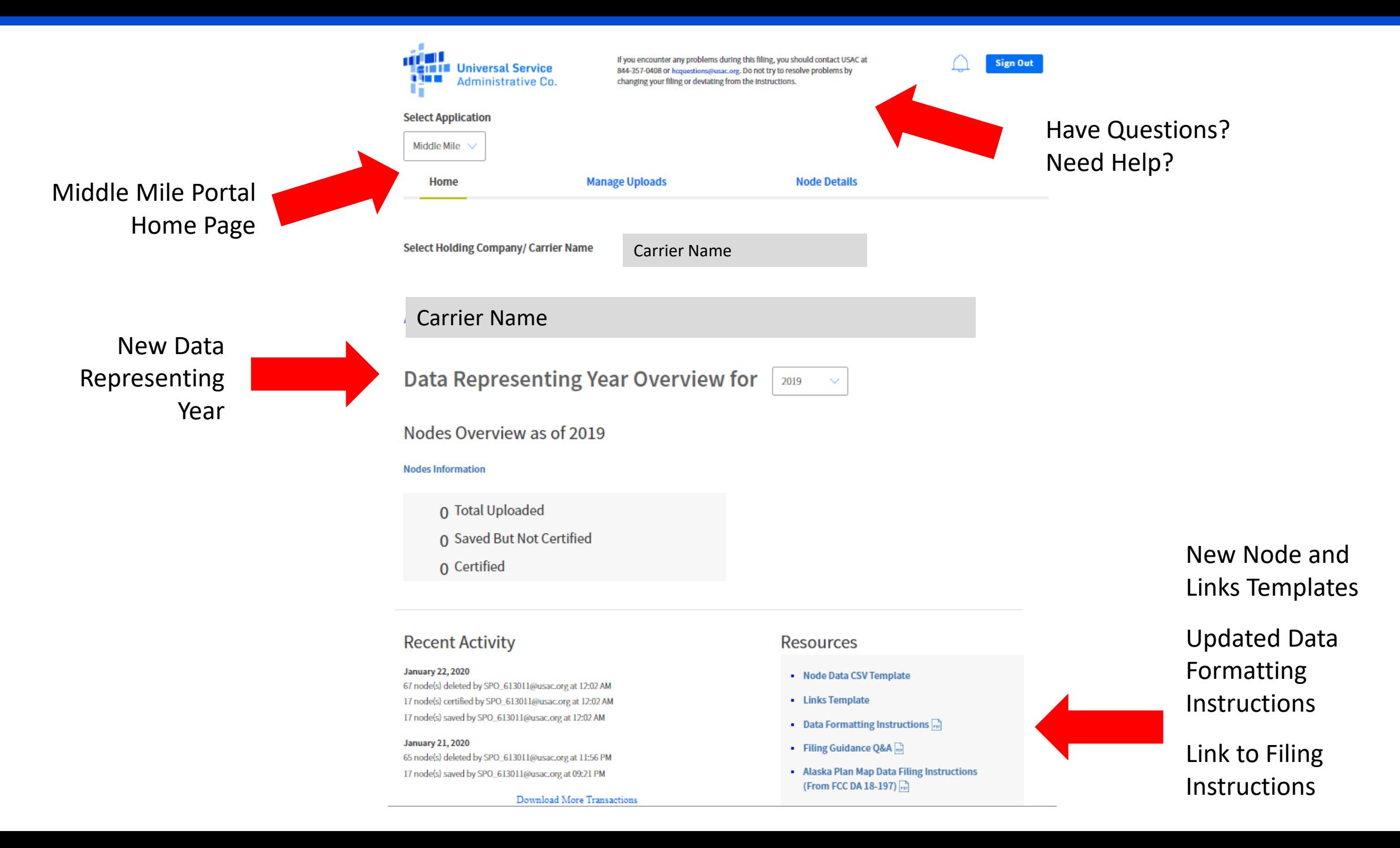

3

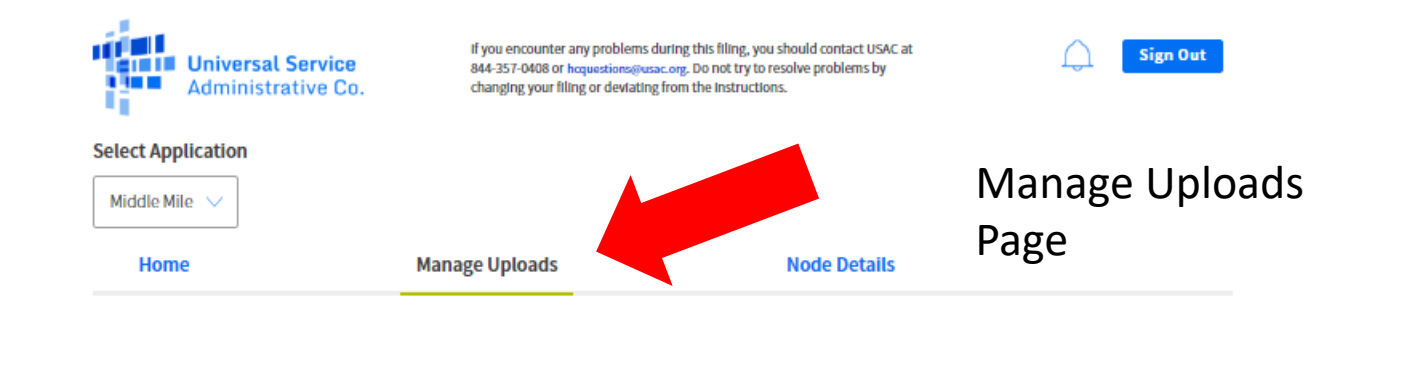

### Manage Uploads for Middle Mile

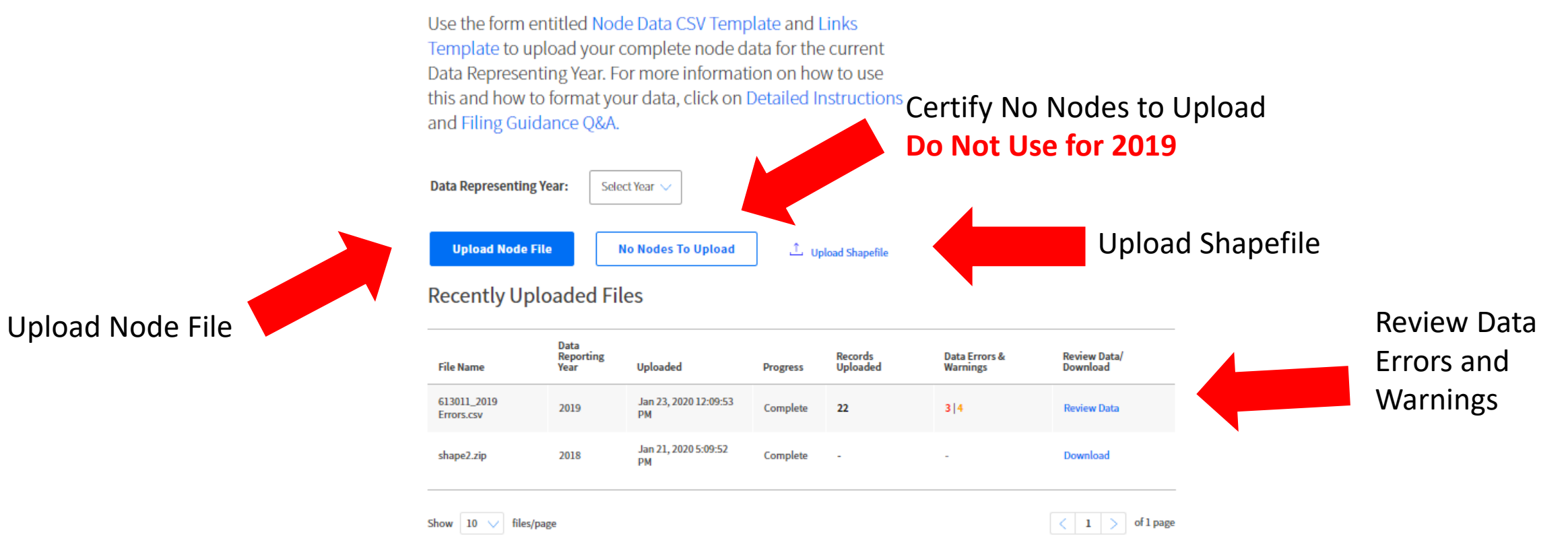

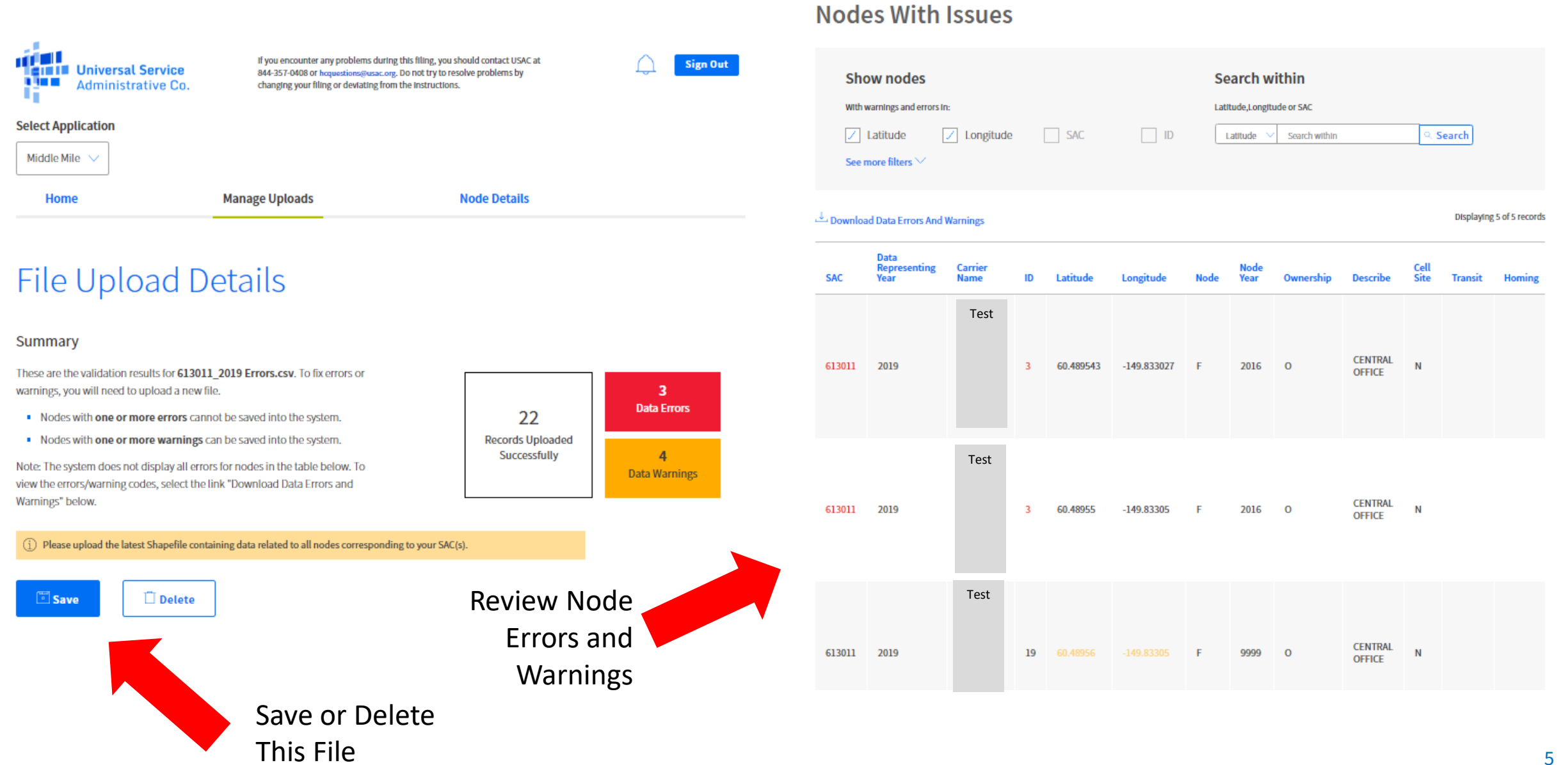

### Sample Error Log

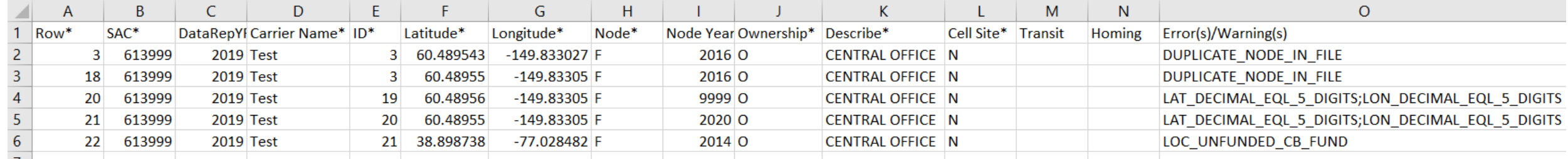

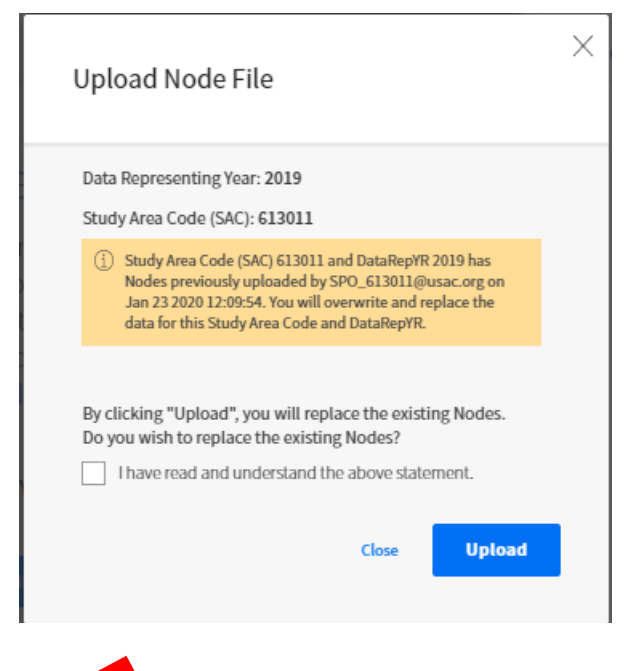

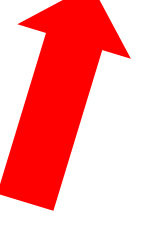

Warning - Uploading a New Node File will Replace the Previous File

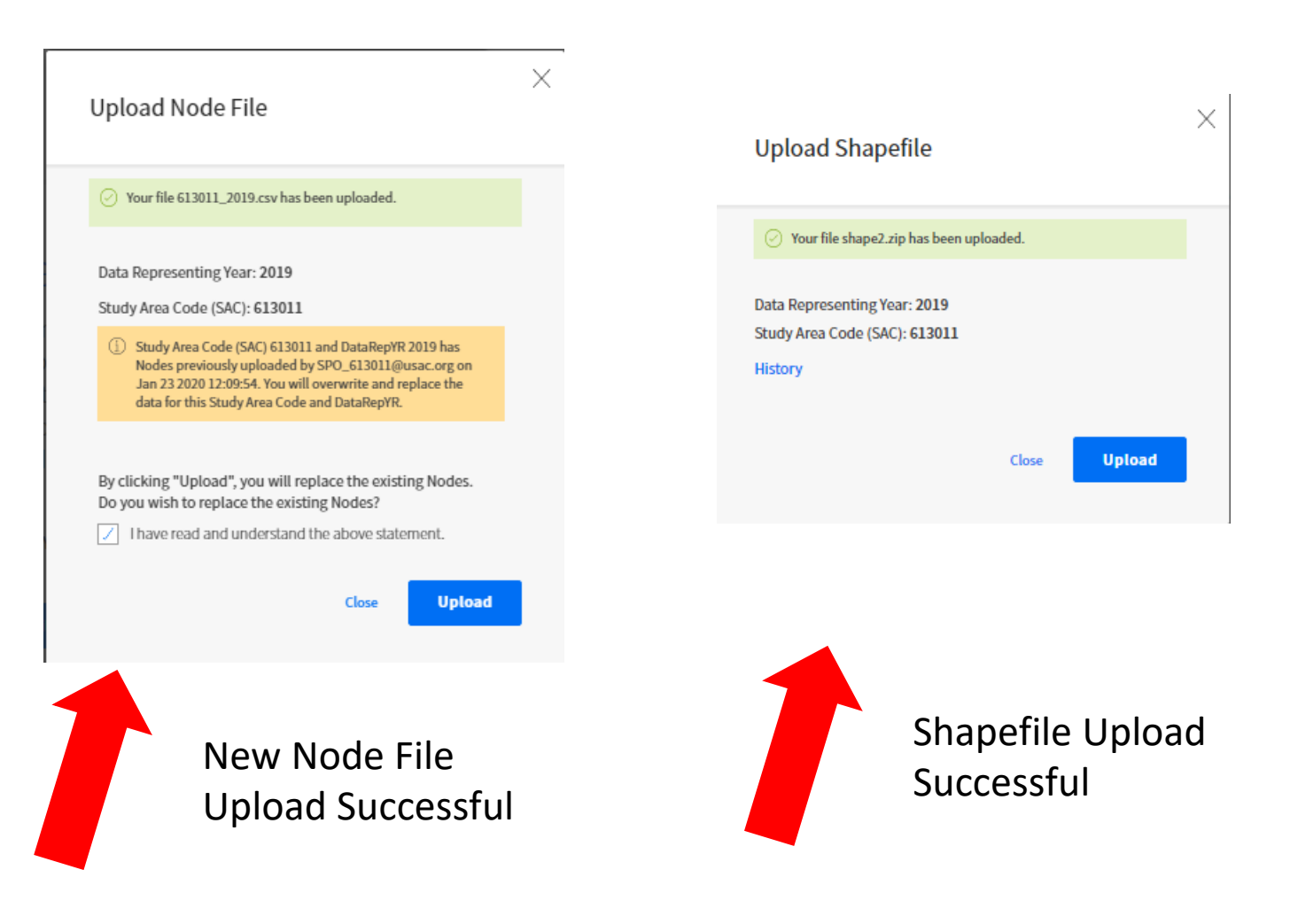

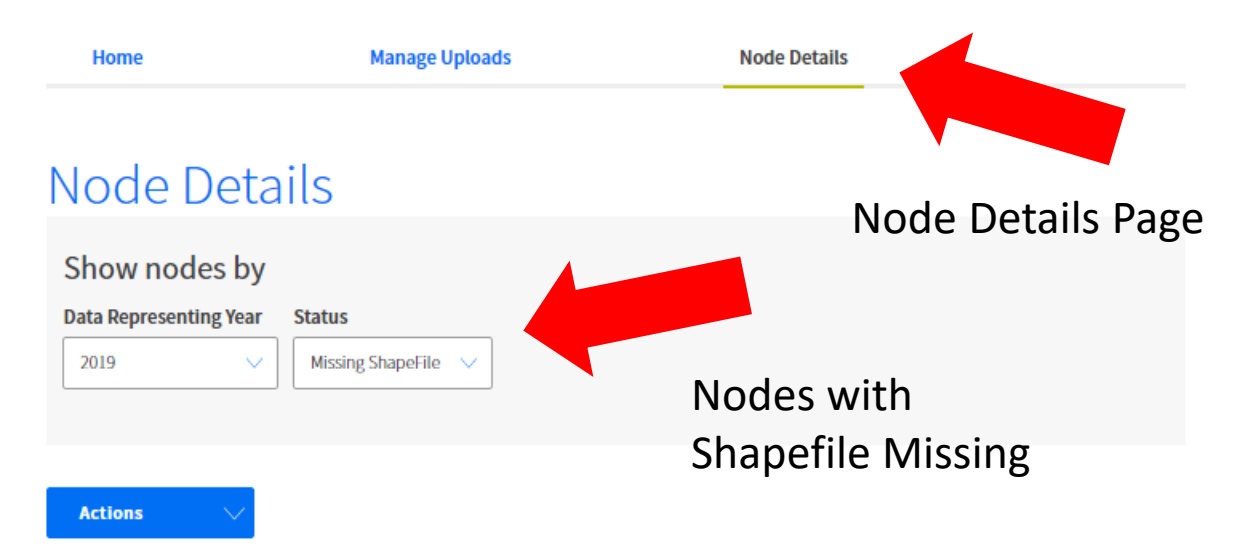

#### Displaying 10 of 17 records

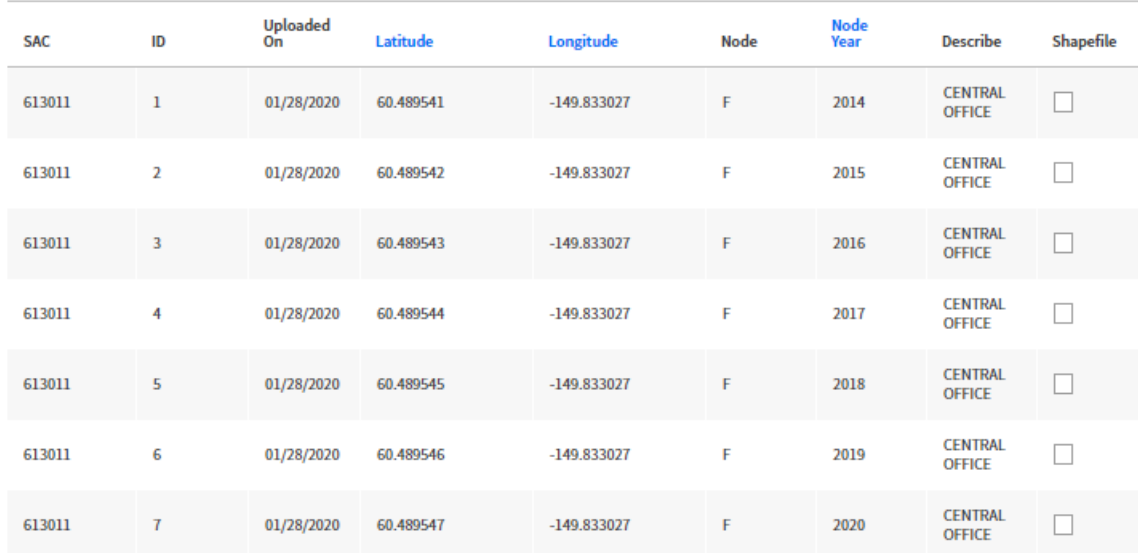

#### Home **Manage Uploads Node Details** Node Details<br>
Node Details Page<br>
Show nodes by Certified with **Data Representing Year Status** Shapefile 2019 Not Certified  $\checkmark$ Uploaded

#### **Actions**

Displaying 10 of 17 records

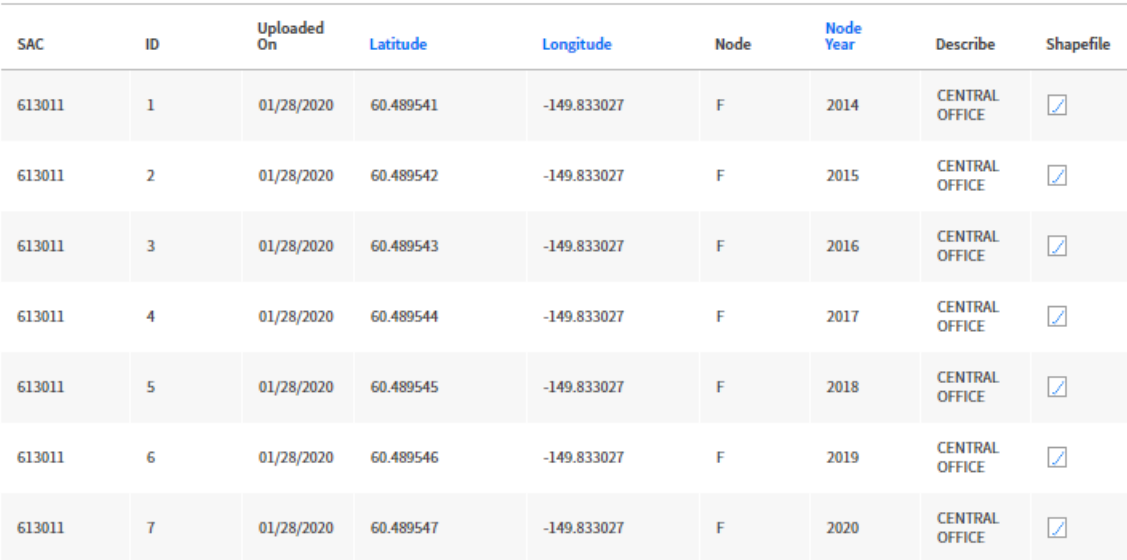

## For 2019 All Carriers Must Report Node and Links Data **Do Not Certify No Nodes To Upload**

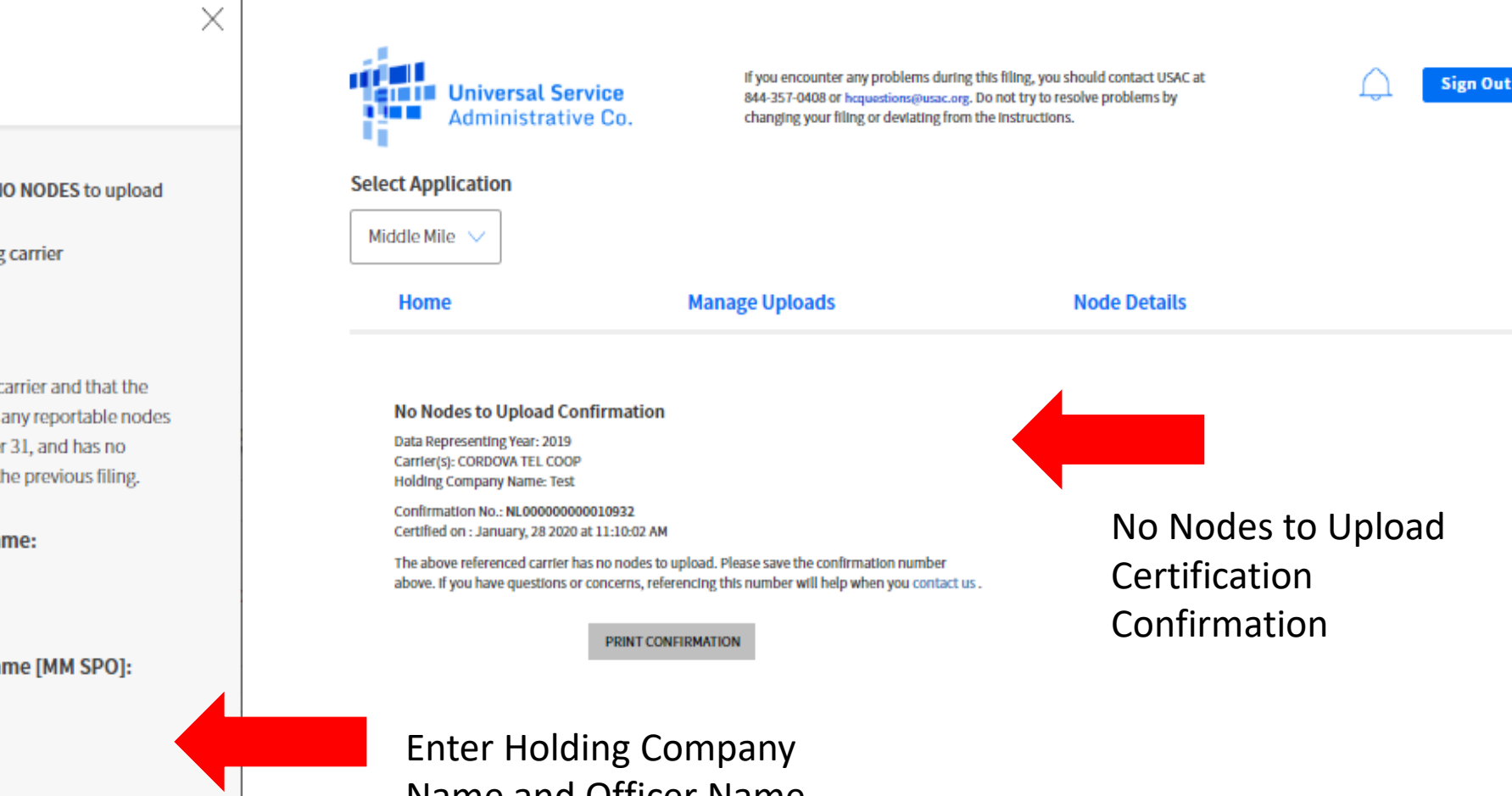

Name and Officer Name to Enable Certify Button

#### No Nodes To Upload

You are indicating to USAC that you have NO NODES to upload for this Data Representing Year: 2019

I certify that I am an officer of the reporting carrier

**613011 - INTERIOR TEL CO INC** 

I certify that I am an officer of the reporting carrier and that the reporting carrier did not deploy to or create any reportable nodes and links between January 1, and December 31, and has no improvements to estimated accuracy from the previous filing.

#### Please enter the holding company name:

To sign digitally, please enter your name [MM SPO]:

Certify

#### Revert a No Nodes to Upload Certification

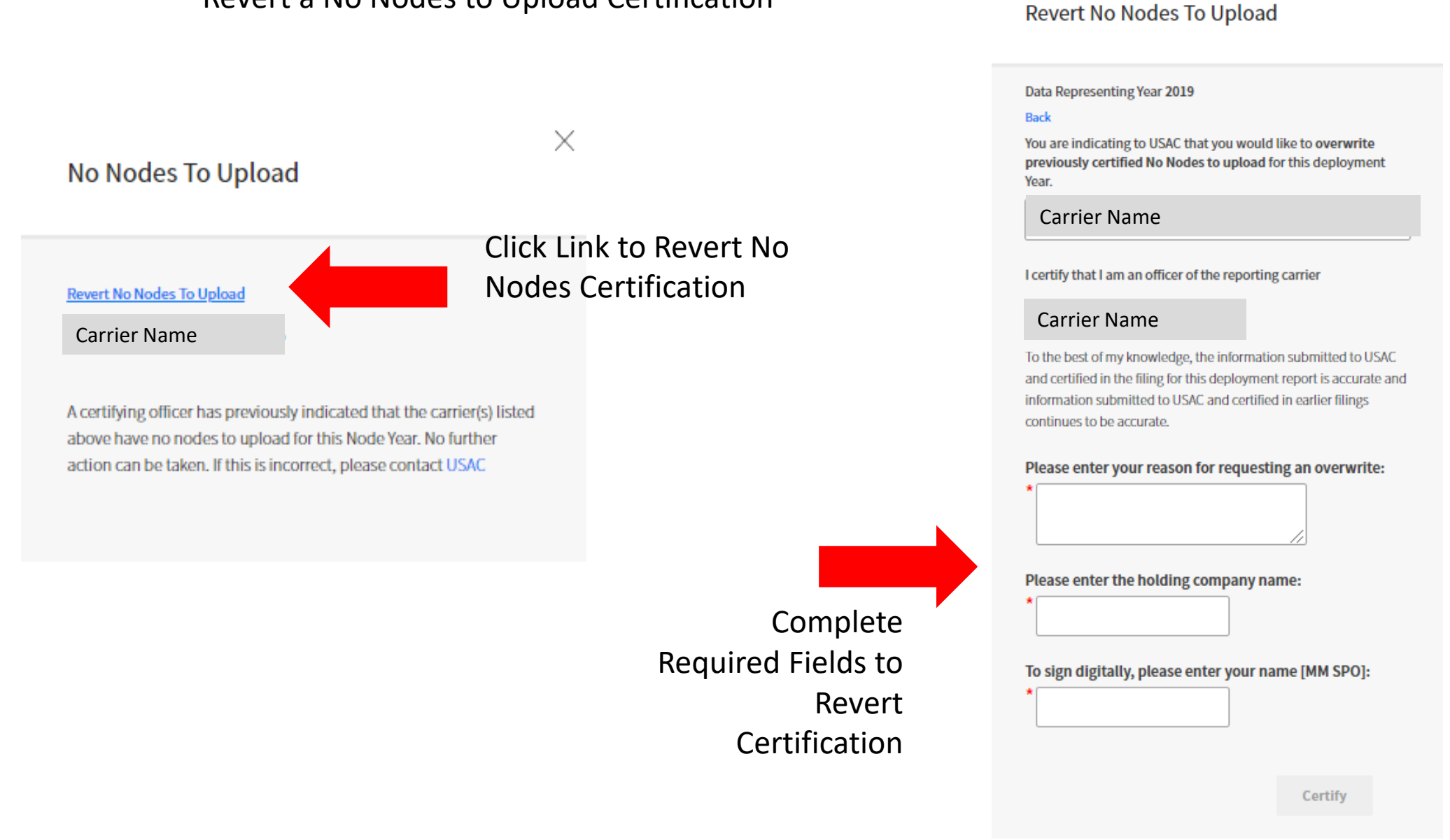

### Sample Node Data CSV Template

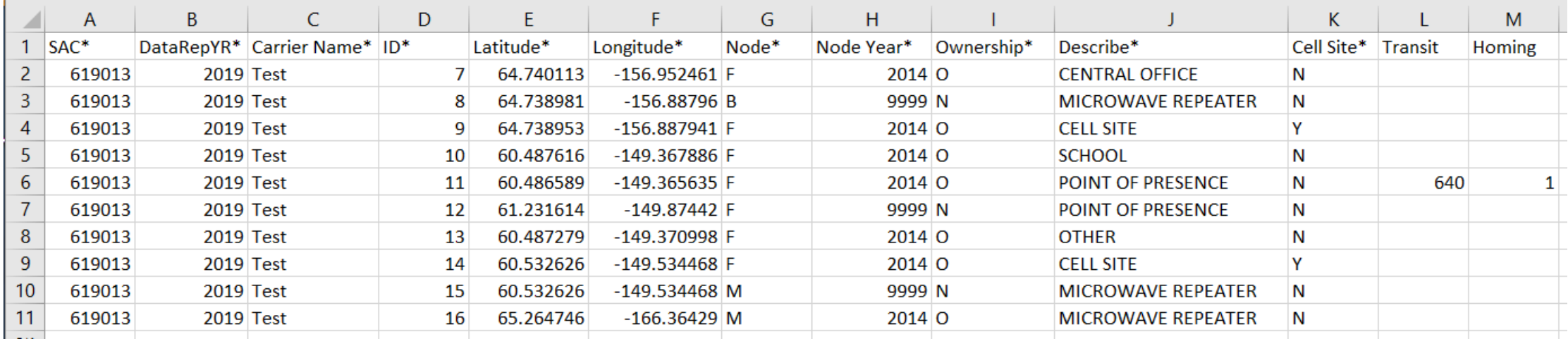

Refer to Data Formatting Instructions for Assistance

## **HUBB Resources**

## **For more information about the HUBB,**

please visit the HUBB Resources Page on the High Cost Website: <http://www.usac.org/hc/tools/hubb.aspx>

## **Resources include:**

Links to FCC Public Notices and Orders FAQs A Guide to Geolocation Practices Data Formatting Instructions

## **TIPS FOR USING THE SYSTEM**

Some tips for helping you when navigating the Middle Mile Portal

- Uploading Node data after "No Nodes To Upload"
- Closing Upload Node file dialog box
- Node Validations for DataRepYR
- Links Shapefile Notifications
- Uploading Links Shapefile after Node Certification